## **How to Create a Standard Work Order in Asgard**

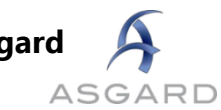

## Go to the Create Work Orders screen.

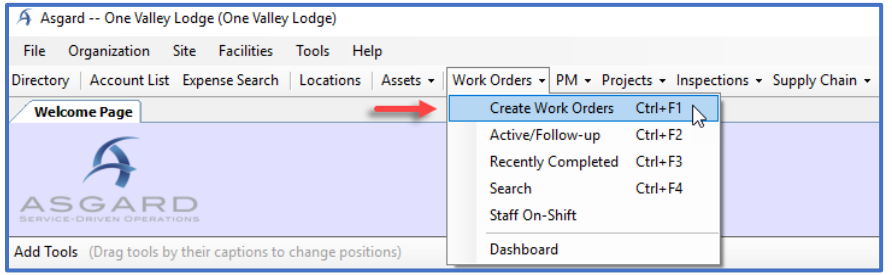

## Use the Tab key to advance through the fields.

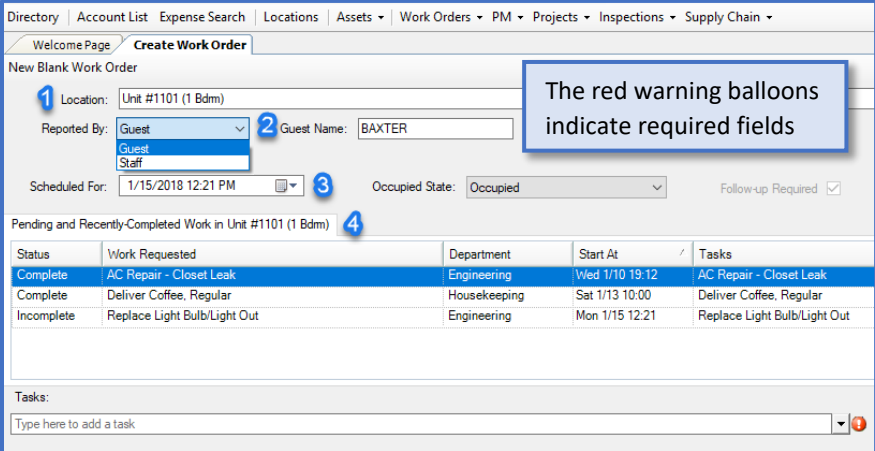

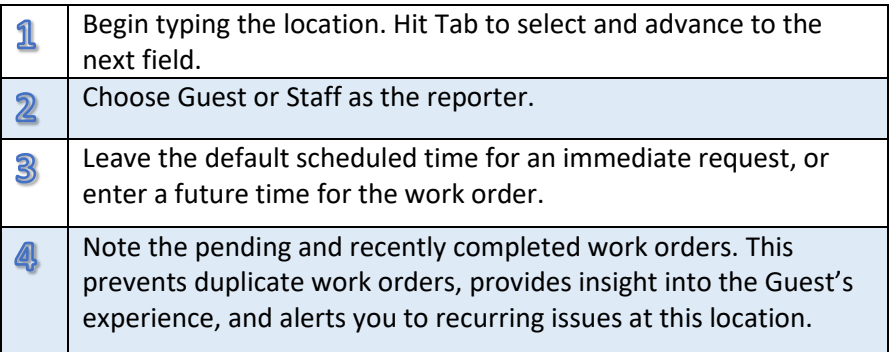

In the Task field, search for the request by typing in one or more keywords.

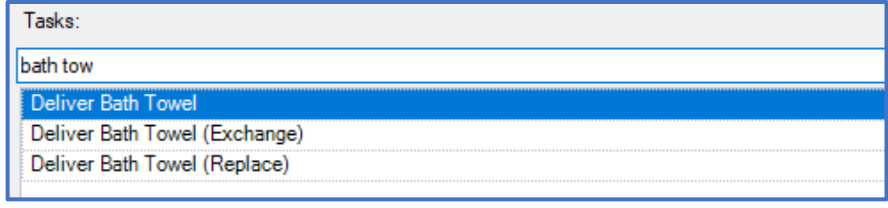

## Add any additional information, and select Create Workorder(s).

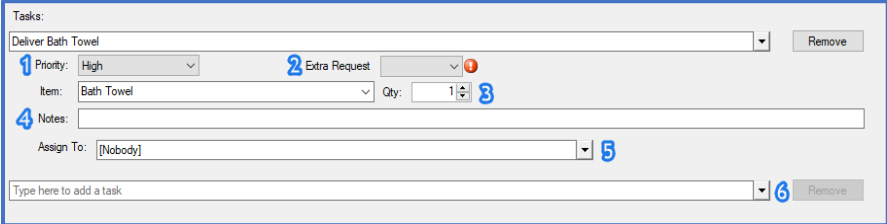

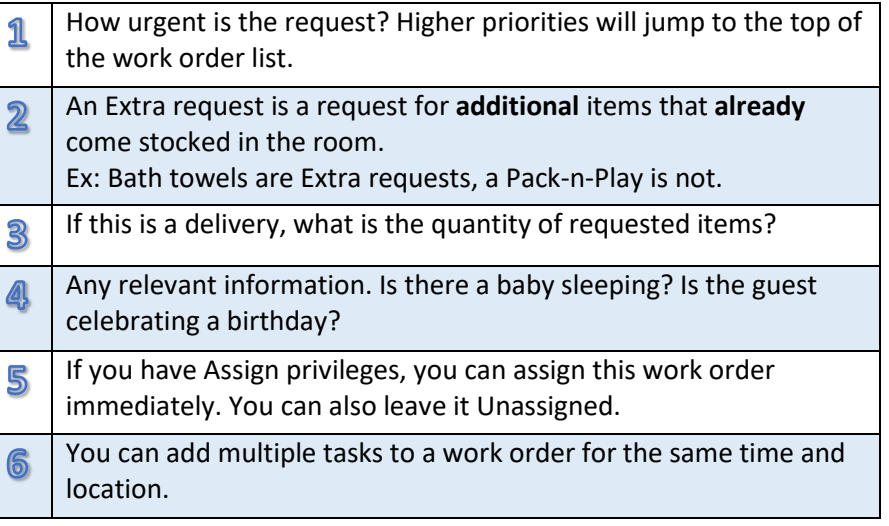